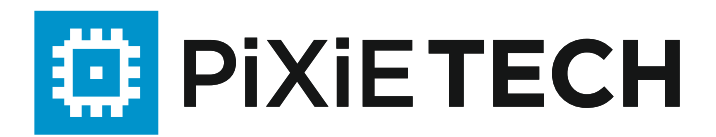

# Quick Start Guide

# **IP-телефон PXT-26GP**

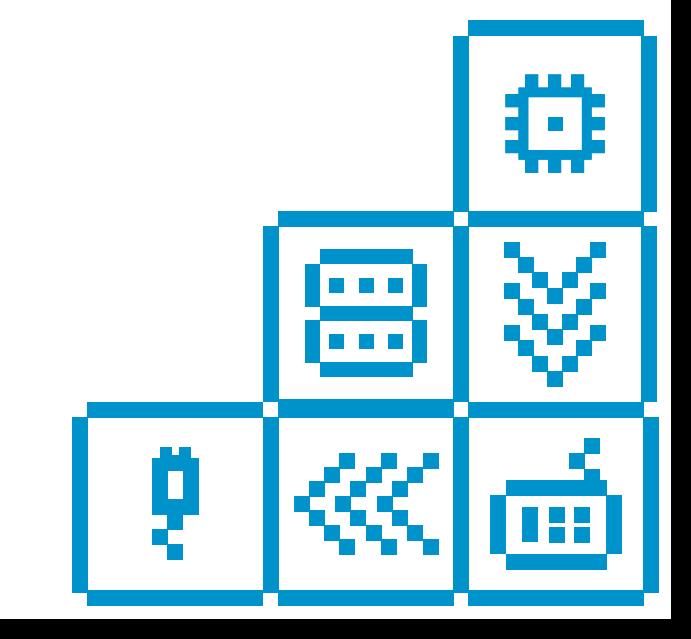

# **Добро пожаловать!**

**Спасибо, что выбрали IP-телефон Pixietech!** 

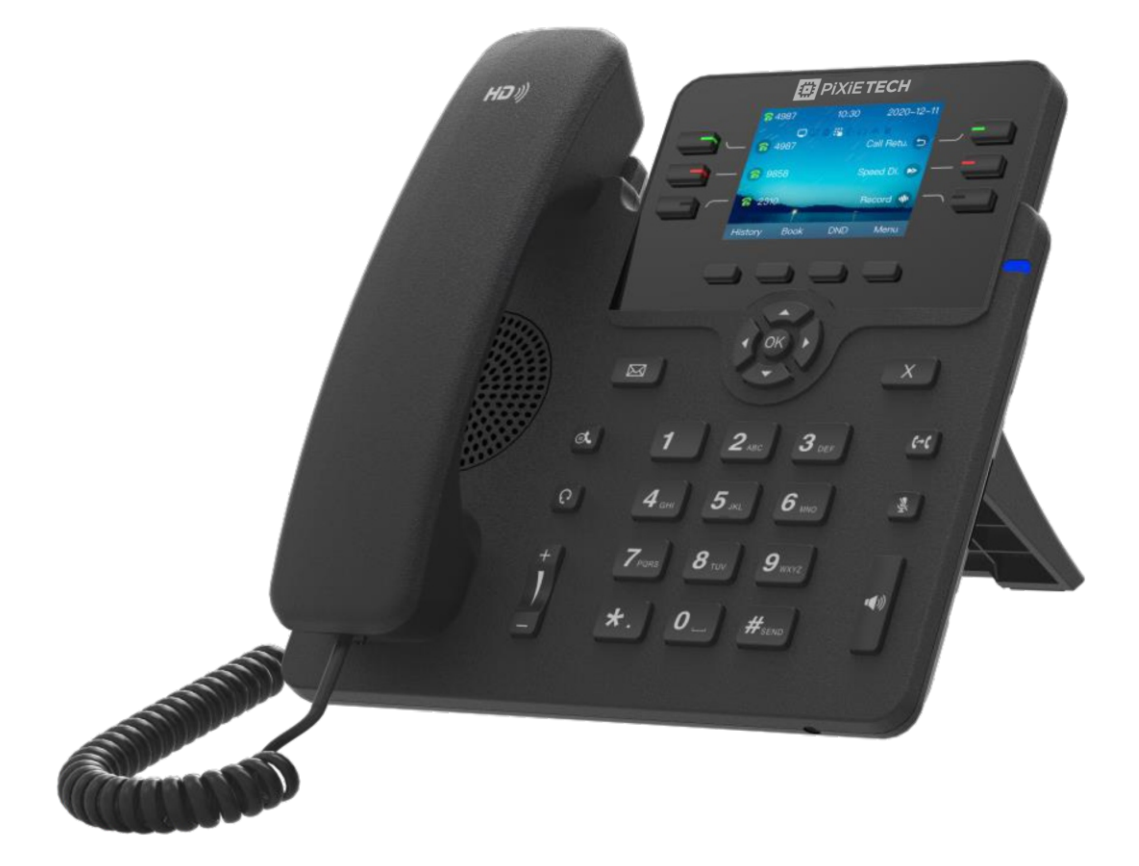

Пожалуйста, внимательно прочитайте данное руководство перед использованием данного изделия. Если вам понадобится какая-либо техническая поддержка, пожалуйста, свяжитесь с нами.

Электронная почта: support@pixietech.uz Веб-сайт: www.pixietech.uz

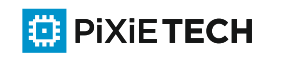

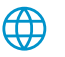

## 1. Содержание упаковки

В комплект поставки входят следующие компоненты. В случае несоответствия комплектации, пожалуйста, свяжитесь с нашей службой поддержки и центром обслуживания клиентов.

# **IP-телефон PXT-26GP**

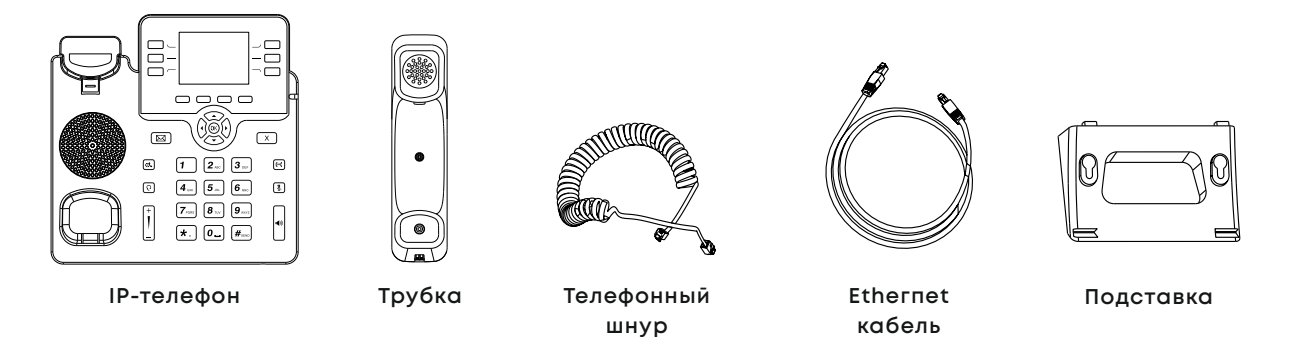

Примечание: IP-телефон PXT-26GP питается от РоЕ (питание по Ethernet), блок питания не входит в комплект

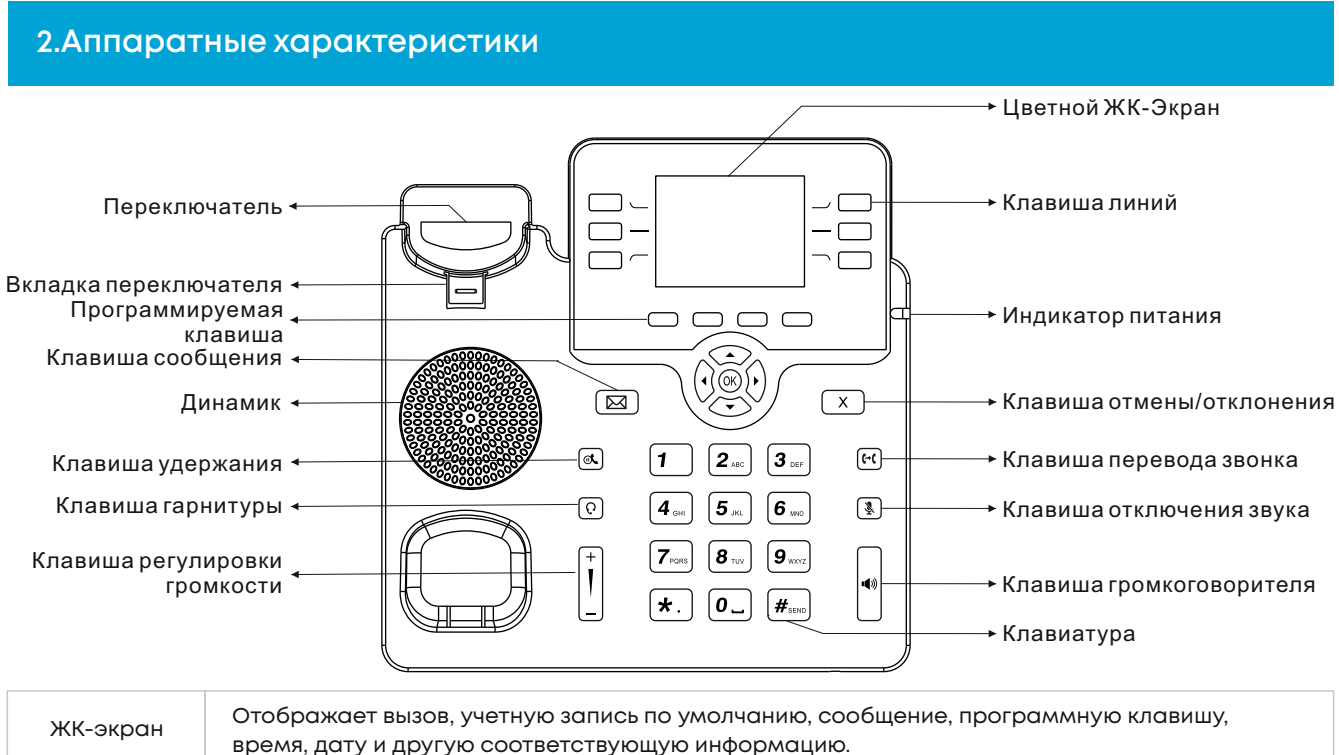

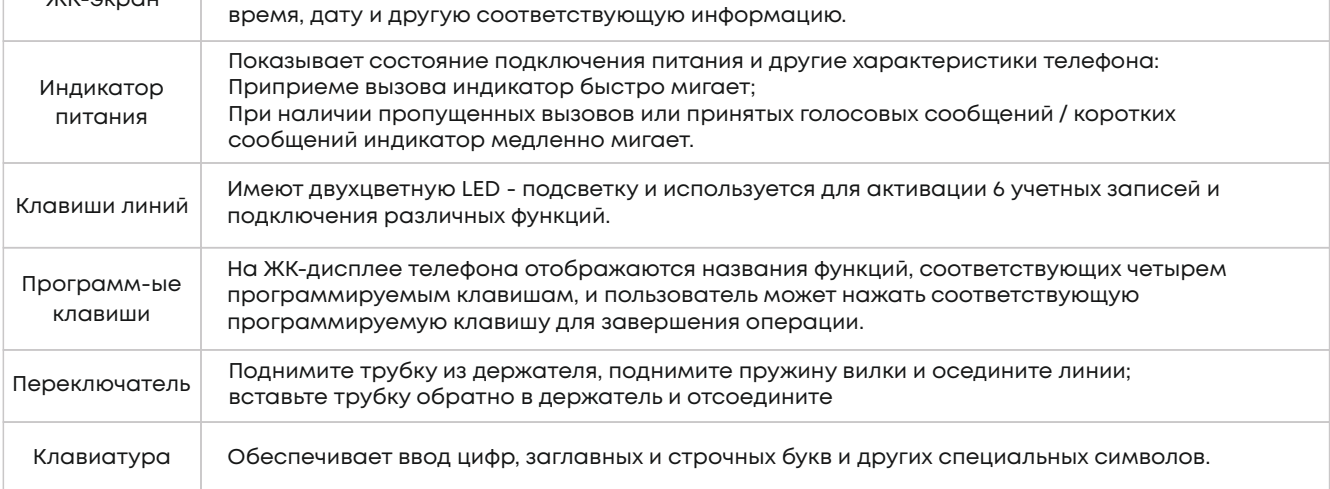

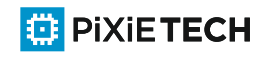

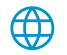

# **3. Установка IР-телефона**

Прикрепите подставку к IР-телефону, как показано ниже:

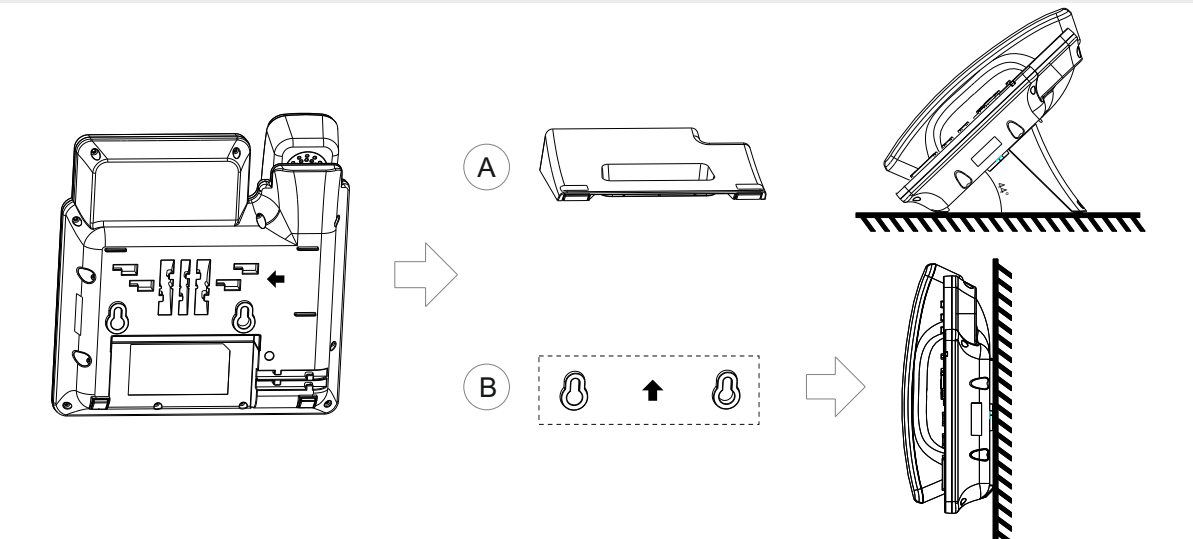

Подключите трубку к IP-Телефону, как показано на рисунке ниже: Подключите трубку, гарнитуру, ПК и блок питания\*, как показано на рисунке ниже:

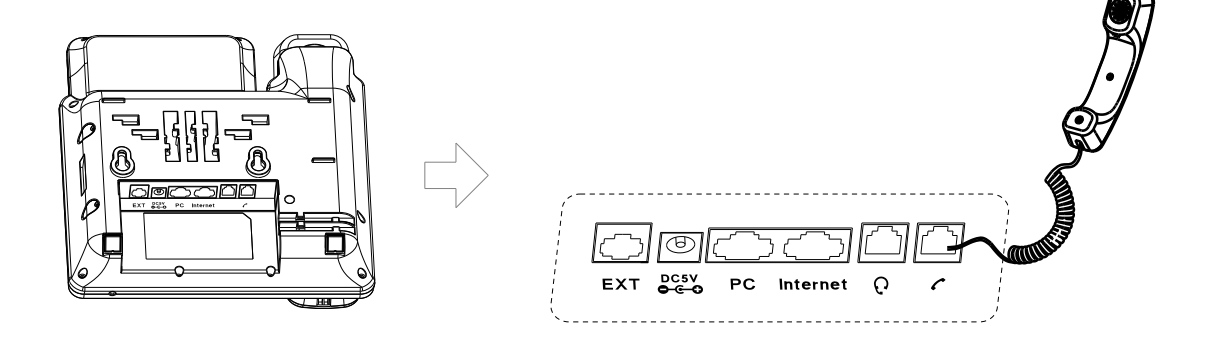

Подключите трубку, гарнитуру, ПК и блок питания\*, как показано на рисунке ниже:

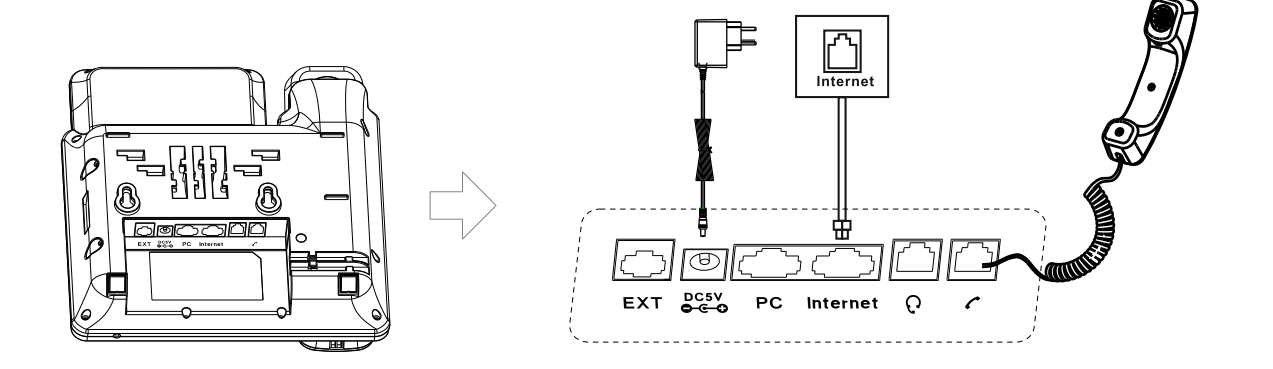

# **4. Запуск**

После включения питания и подключения IР-телефона к сети он автоматически запустится. Для получения телефоном сетевых параметров (IP-адрес) требуется DHCP-сервер. После получения адреса, IР-телефон готов к дальнейшей настройке.

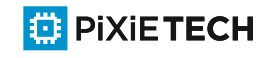

困

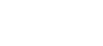

# **5. Настройка IP-телефона**

Существует два способа настройки IР-телефона.

- **·** Настройка через пользовательский интерфейс на IР-телефоне
- **·** Настройка через веб-интерфейс на вашем ПК

Настройка через пользовательский интерфейс на IР-телефоне

ЖК-экран и клавиатура IР-телефона позволяют выполнять все задачи по управлению вызовами и изменению базовой конфигурации непосредственно на телефоне.

#### Настройка сети

По умолчанию телефон пытается связаться с сервером DHCP в вашей сети, чтобы получить сетевые настройки, например, IP-адрес, маску подсети и шлюз. Если телефон не может связаться с сервером **DHCP, необходимо настроить сетевые параметры вручную.** 

- (1) Нажмите **Menu,** в режиме ожидания тел-на выберите **Settings Advanced Setting**, введите пароль по умолчанию 'admin', выберите Network -> LAN Port, нажмите (ок).
- (2) Выберите **IРv4 Static** или **РРРоЕ**. При выборе **IPv4 Static** необходимо ввести IР-адрес, маску подсети и адрес шлюза. При выборе **РРРоЕ** необходимо ввести имя пользователя и пароль учетной записи РРРоЕ.
- (3) Нажмите программную клавишу **Save** чтобы принять изменения. После этого настройка сети будет завершена.

#### Настройка Учетной записи

- (1) Нажмите Menu, в режиме ожидания тел-на выберите **Settings Advanced Setting**, введите пароль по умолчанию 'admin', выберите Network->LAN Port, нажмите (ок).
- (2) Выберите учетную запись, чтобы настроить её. Ниже приведено объяснение соответствующих параметров:

Active: Нажмите («) или (») чтобы выбрать **Enable/Disable** для вкл-ия или отк-ия учетной записи.

Lable: Отображается на ЖК-дисплее для идентификации учетной записи.

Display Name: Отображается в качестве имени вызывающего абонента при выполнении вызова.

Register Name: Это идентификатор для аутентификации (User Name / UserID),

предоставляемый провайдером или администратором IP АТС (не обязательно).

User Name: Предоставляется провайдером или администратором IP АТС для регистрации (об-но). Password: Предоставляется провайдером или администратором IP АТС для регистрации (об-но). SIP Server: Предоставляется провайдером или администратором IP АТС длярегистрации (об-но). SIР Port:Предоставляется провайдером или администратором IP АТС для регистрации (об-но).

Для получения доп. информации о параметрах учетной записи обратитесь к админимтратору IР АТС. Для смены языка на русский. Нажмите клавишу **Menu**, когда телефон находится в режиме ожидания, выберите Setting  $\Rightarrow$  Basic setting  $\Rightarrow$  Language.

Настройка через веб-интерфейс на вашем ПК

Доступ к веб-интерфейсу на ПК

(1) Нажмите (ок) в режиме ожидания, чтобы получить IP-адрес телефона.

- (2) Откройте веб-браузер на вашем ПК, введите IР-адрес в адресную строку (например, http://192.168.11.11О), а затем нажмите **Enter**.
- (3) Введите имя пользователя (по умолчанию: admin) и пароль (по умолчанию: admin) на странице входа в систему ,затем нажмите **Login .**

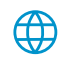

#### Настройка сети

Нажмите **Network Basic**, чтобы настроить порт LAN и порт ПК. Если необходимо, нажмите Network -> Advanced, чтобы настроить VLAN, VPN, SNMP, TR069, LLDP, локальный RTP, QoS и 802.1х.

Настройка учётной записи

Нажмите **Account Basic** чтобы настроить основную информацию учетной записи. Шаги по настройке - аналогичны способу настройки учетной записи через пользовательский интерфейс на IP- Телефоне.

## **6.Основные функции вызова**

Разместить вызов

**Использование телефонной трубки**

(1) Поднимите трубку.

(2) Введите номер, а затем нажмите кпавишу **Send** или **#**.

Использование режима громкой связи

(1) Когда трубка находится в режиме ожидания, нажмите | (2) Введите номер, а затем нажмите клавишу Send или #.

Использование гарнитуры

(1) При подключенной гарнитуре нажмите кнопку [о], чтобы активировать. (2) Введите номер, а затем нажмите кпавишу **Send** или **#**.

**Примечание:** Во время разговора можно переключаться между режимами гарнитуры, громкой связи и телефонной трубки, нажав соответствующую клавишу или подняв трубку.

Ответить на звонок

**Использование телефонной трубки** Поднимите трубку.

**Использование режима громкой связи**

(1) Нажмите<sup>.</sup>

**Using the headset**

 $(2)$  Нажмите $[0]$ .

**Примечание:** Вы можете отклонить входящий вызов, нажав клавишу **Cancel**.

Завершить вызов

**Использование телефонной трубки**

Поднимите трубку или нажмите клавишу **Cancel** (Отклонить).

**Использование режима громкой связи**

Нажмите **или клавишу Cancel (Отклонить)**.

**Использование гарнитуры**

Нажмите программную клавишу **Cancel** (Отклонить).

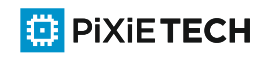

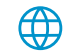

#### **Повторный набор**

Программную кнопку History, затем нажмите  $\textcircled{x}$  или  $\textcircled{x}$  чтобы выбрать нужную запись, а затем нажмите кнопку **Send** (Набор).

#### **Отключение звука вызова и включение звука**

Нажмите , чтобы отключить звук микрофона во время разговора. Нажмите **• еще раз, чтобы включить звук.** 

Удержание и возобновление вызова

#### **Перевести вызов в режим удержания**

Нажмите или программную клавишу **Hold** во время активного вызова.

#### **Чтобы возобновить вызов**

Если на удержании находится только один вызов, нажмите (•) или программную клавишу  **Resume** (Возобновить) .

Если на удержании находится несколько вызовов, нажмите  $\textcircled{2}$  или $\textcircled{3}$  чтобы выбрать нужный вызов,

а затем нажмите или программную клавишу **Resume** (Возобновить)

#### **Перевод вызова**

(1) Нажмите программную клавишу **Transfer** (Перевод) во время активного вызова. Вызов будет переведен в режим удержания.

(2)Введите номер, на который вы хотите перевести вызов.

 $(3)$  Нажмите  $($ 

#### Переадресация вызова

(1) Нажмите программную клавишу Menu, когда телефон находится в режиме ожидания, а затем выберите **Features Call Forward**.

(2) Выберите нужный тип переадресации:

**Always Forward** (Всегда переадресовывать): Входящие вызовы переадресуются безоговорочно.

**Busy Forward** (Переадресация при занятости): Входящие вызовы переадресуются,когда телефон занят.

**No Answer Forward** (Переадресация без ответа): Входящие вызовы переадресуются, если по истечении определенного времени на них не отвечают.

(3) Введите номер, на который будет переадресован вызов. Для переадресации без ответа задайте значение в поле Таймаут для определения продолжительности звонка перед переадресацией вызова.

(4) Нажмите программную клавишу **Save** (Сохранить), чтобы принять изменение.

#### Быстрый набор

Чтобы включить клавишу быстрого набора, выполните следующие действия:

(1) Зажмите и удерживайте одну из программных клавиш **Line keys** (Клавиши линий). Выбирете Type, кнопкой **Switch** выберете **BLF/New call** . После выбора нажмите кнопку . В поле **Lable** задайте наименование (любое). Нажмите кнопку . В поле **Value** укажите внутренний или внешний номер абонента. Нажмите кнопку  $\textcircled{5}$ .

Выбирете **Account 1.**

(2) Нажмите программную клавишу **Save**, чтобы принять изменение.

Чтобы использовать клавишу быстрого набора:

Нажмите кнопку быстрого набора, чтобы набрать предварительно установленный номер.

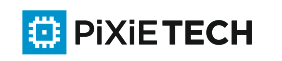

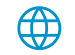

#### Клавиша DND - "Не беспокоить"

#### **Чтобы включить функцию DND:**

Нажмите программную клавишу **DND**, когда телефон находиться в режиме ожидания нажмите программную клавишу Menu, а затем выберите **Features DND**, завершить соответствующие настройки. Чтобы отключить **DND** произведите аналогичные действия.

### **7. Персональная настройка IP-Телефона**

#### История вызовов

(1) Нажмите программную клавишу **History** (История), когда телефон находится в режиме ожидания, нажмите или для прокрутки списка вызовов.

(2) Выберите запись из списка, и вы можете сделать следующее:

- 1. Нажмите программную клавишу **Dial** (Набор), чтобы выполнить вызов на эту запись.
- 2. Нажмите программную клавишу **Delete** (Удалить), чтобы удалить запись из списка.

Если вы нажмете программную клавишу **Option** (Выбор), вы также сможете сделать следующее:

- 1. Выбрать **Detail** (Подробно), чтобы просмотреть подробную информацию о записи.
- 2. Выбрать **Add to Contacts** (Добавить в контакты), чтобы добавить запись в локальную телефонную книгу.
- 3. Выбрать **Add to Blacklist** (Добавить в черный список), чтобы добавить запись в черный список.
- 4. Выбрать **Delete All** (Удалить все), чтобы удалить все записи из списка вызовов истории.

#### Телефонная книга

#### **Чтобы добавить контакт в локальную телефонную книгу:**

- Нажмите **Book** (Книга), когда телефон находится в режиме ожидания, а затем выберете **Local**  (1) Phonebook → All Contacts.
- (2) Нажмите программную клавишу **Add (**Добавить), чтобы добавить контакт в телефонную книгу.
- (3) Введите информацию о контакте в соответствующие поля и нажмите кнопку **Save** (Сохранить).

Чтобы удалить контакт:

- (1) Нажмите программную клавишу Book (Книга), когда телефон находится в режиме ожидания, а затем выберете Local Phonebook  $\rightarrow$  All Contacts.
- (2) Нажмите ۞ или ۞,чтобы выбрать нужный контакт, нажмите клавишу **Option** (Выбор), а затем выберите **Delete** (Удалить) из списка.
- (3) Нажмите программную клавишу , когда на ЖК-дисплее появится надпись **«Удалить выбранный элемент?»**.

#### Регулировка громкости:

Нажмите  $|||$  во время вызова для регулировки громкости трубки/громкоговорителя/гарнитуры. Нажмите ту же клавишу, когда телефон находится в режиме ожидания или звонка, для регулировки громкости звука.

Мелодии звонка

- (1) Нажмите программную клавишу Menu, когда телефон находится в режиме ожидания, а затем выберете Settings  $\rightarrow$  Basic Setting  $\rightarrow$  Ring Tones.
- (2) Нажмите  $\Longleftrightarrow$  или  $\lessdot$  , чтобы выбрать нужный сигнал вызова, а затем нажмите программную клавишу **Save** (Сохранить).

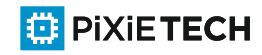

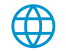